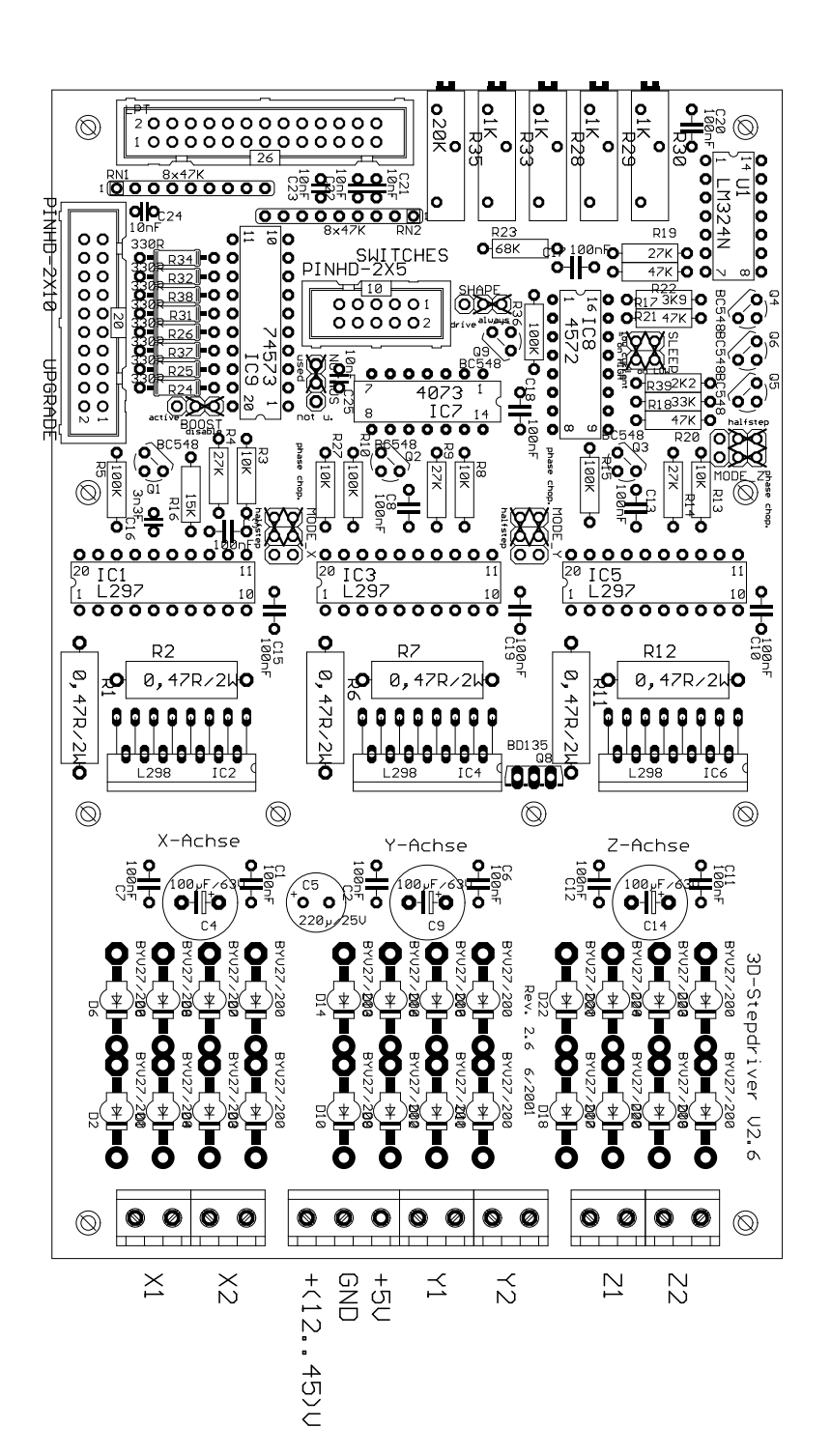

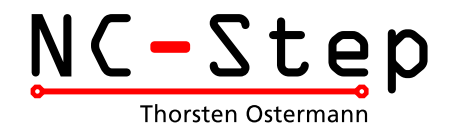

# Hinweise zum Aufbau Schrittmotor-Karte >3D-Step< Rev. 2.6 (Stand 05.08.02)

#### Funktionsbeschreibung

3D-Step ermöglicht die Ansteuerung von 3 (optional 4) Schrittmotoren über den PC-Parallelport. Der Motorstrom läßt sich, je nach Betriebszustand, per Softwaresignal anheben (Boost) oder auf ca. 25% absenken (Sleep). Zusätzlich sind 4 Endschalter und ein Notausschalter anschließbar, die direkt an den PC durchgereicht werden. Der Notausschalter deaktiviert zusätzlich die Endstufen. Zur Kontrolle des aktuellen Betriebsmodus und zur Visualisierung der Endschalter sind verschiedene LEDs extern anschliebar.

#### Haftung, EMV-Konformität

Alle Teile der Schaltung wurden sorgfältigst geprüft und getestet. Trotzdem kann ich natürlich keine Garantie dafür übernehmen, daß alles einwandfrei funktioniert. Insbesondere übernehme ich keine Haftung für Schäden, die durch Nachbau, Inbetriebnahme etc. der hier vorgestellten Schaltung entstehen.

Die Schrittmotorendstufe "3D-Step" ist ein OEM-Produkt und für die Weiterverarbeitung durch Handwerk, Industrie und andere EMV-fachkundige Betriebe bestimmt. Im Sinne des EMVG §5 Abs. 5 besteht daher für die Schrittmotorendstufe "3D-Step" keine CE-Kennzeichnungsplicht. Verkabelung, verwendete Endstufen und die Einsatzumgebung sind Faktoren, die sich auf die EMV-Eigenschaften eines Gerätes auswirken können. Ein Gerät, in das eine oder mehrere Schrittmotorendstufen eingesetzt wurden, muß in seiner Gesamtheit entsprechend den dafür gültigen Richtlinien bewertet werden, wenn mit dem CE-Kennzeichen CE-Konformität dokumentiert werden muß. Selbstverständlich wurden bei der Schaltungsentwicklung alle möglichen Maßnahmen für einen EMV-gerechten Aufbau ergriffen.

#### Bestücken der Platine

Es gelten die üblichen Anweisungen für das Bestücken von Platinen:

Kleine Bauteile (Widerstände, Dioden, Kondensatoren,...) zuerst bestücken.

Polarität der Bauteile (Dioden, Elkos, Widerstandnetzwerke) beachten.

 Für die Dioden D1..24 nur schnelle Schaltdioden (Typen BYV27, BYV28, BYW98 oder vergleichbare) mit einer Spannungsfestigkeit von mind. 100 Volt einsetzten.

 Die ICs sollten sicherheitshalber alle gesockelt werden. Für die L298 lassen sich einreihige Buchsenleisten verwenden (kürzen). Die beiden Hälften der Buchsenleiste in der gleichen Orientierung verlöten, damit die Abstände zueinander stimmen. Gedrehte Präzisionsfassungen sind wegen ihres zu geringen Innnendurchmessers ungeeignet. Hinweis: Die einreihigen Buchsenleisten von Reichelt ('Buchsenl. 20G') sind zu kurz. Abhilfe: Entweder längere Buchsenleisten benutzen (z.B. Simons 'BSL1X20G' oder Bürklin 59 F 9179) oder den Kühlkörper mit nur 5 mm hohen Abstandhalten montieren.

 Der Kühlkörper Typ V6716Z (oder SK96/84 -> nur 84 mm breit) hat schon passende Gewinde-Rillen'. Nur für den Temperaturfühler BD135 muß ein passendes Gewinde geschnitten werden,

> Ostermann@NC-Step.de www.NC-Step.de Postanschrift: Ringstr. 46 · 52078 Aachen

falls er nicht ebenfalls gesockelt wird. Die eigentliche Temperatur-Überwachungsschaltung befindet sich nicht mit auf der Platine! Sie kann auf dem Zusatzboard untergebracht werden, das am Upgrade-Anschluß angeschlossen werden kann. Achtung: Die Abstände zwischen den mittleren Kühlkörper Befestigungsbohrungen und den umgebenden Leiterbahnen sind etwas knapp bemessen. Falls diese benutzt werden, bitte eine Kunstoff-Unterlegscheibe dazwischenlegen.

 Vor der Montage des Kühlkörpers empfiehlt es sich, die Auflageflächen von den L298 und dem BD135 dünn(!!!) mit Wärmeleitpaste bestreichen, um die Wärmeabfuhr zu verbessern.

 Im Betrieb zusätzlich einen oder mehrere Lüfter anbringen, z.B. einen 60 mm-Lüfter auf dem Kühlkörper, oder zwei CPU-Lüfter in push-pull Anordnung seitlich am Kühlkörper befestigen. Falls das Gehäuse selbst ausreichend belüftet ist, kann ein zusätzlicher Lüfter ggf. entfallen, wenn die Karte im Luftstrom angeordnet wird.

#### Inbetriebnahme

Vor der ersten Inbetriebnahme noch einmal die Bestückung und alle Lötstellen prüfen! Sind alle ICs richtig herum eingesetzt?Alle Leitungen am Parallelport-Stecker und die Lötstellen an den L298 auf Kurzschlüsse prüfen.

Alle Potis und Jumper auf die im Bestückungsplan angegebenen Default-Werte einstellen. Zunächst nur die Logikspannung (5V) ohne die Spannung für die Motoren anschließen. Zunächst keine weiteren Verbindungen (PC, Motoren) herstellen.

Die Referenzspannungen für die einzelnen Achsen über die Potis (R28..R30, R33) einstellen. Hierfür den Jumper SLEEP auf 'on low' umsetzen, BOOST auf 'disable', die Verbindung zum PC trennen. Die Spannungen werden an R3, R8 und R13 auf der den L297-ICs abgewandten Seite gemessen. Die gemessene Spannung V(ref) hängt folgendermaßen mit dem Motorstrom zusammen: V(ref)=I(Motor)\*R(sense)\*Wurzel2 ergibt den Sollwert für den Strangstrom. R(sense) ist der jeweilige Meßwiderstand (0,47 Ohm). Für 1A sind z.B. 0,665 Volt einzustellen. Anschließend die Jumper wieder wie vorher einstellen.

An den Sync-Pins der L297 kann die Frequenz der Stromchopper gemessen werden. Vorsicht beim Messen, keinen Kurzschluß mit Pin2 erzeugen!. Die Standardeinstellung (16-17kHz) kann bei Problemen mit Störgeräuschen über R35 variiert werden. ACHTUNG: Um so höher die Frequenz, um so höher sind auch die Schaltverluste in den Endstufen-ICs!

Nun kann die Karte mit Motoren getestet werden. Hierzu die Karte mit dem PC verbinden.

Immer zuerst den PC booten und die Software starten, dann erst die Stromversorgung für die Karte einschalten! Beim Hochfahren des PC wechseln einige Signalpegel, was zu ungewünschten Reaktionen führen kann. Zum Testen empfiehlt sich eine kostenlose Demoversion (z.B. von PCNC) oder ein kleines selbstgeschriebenes Programm. Wenn möglich, zunächst eine geringe Motorspannung (12- 15 Volt) anlegen (z.B. aus einem Labornetzteil mit Strombegrenzung wenn vorhanden).

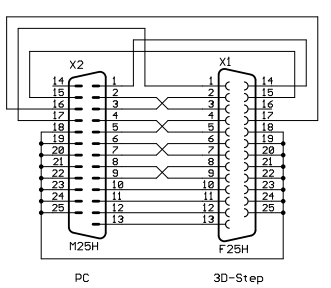

Verbindung mit CNC-Profi

## Bedeutung der Jumper-Einstellungen

NOTAUS: used (default) - es ist ein Notausschalter angeschlossen

not used - Überwachung des Notausschalters deaktiviert (nur zum Testen empfohlen).

SHAPE: drive/fahren - Die Shaping-Funktion ist im Sleep-Modus deaktiviert (zum Vermeiden von Störgeräuschen)

always/immer (default) Shaping-Funktion immer aktiviert. Shaping verbessert das Drehmoment im Halbschrittbetrieb, in dem der Wicklungsstrom um Wurzel2 angehoben wird, wenn nur eine Spule bestromt ist.

BOOST: active/aktiv - Die Boost-Funktion ermöglich die Stromanhebung auf 120% des

Nennstroms beim Bremsen und Beschleunigen. Erfordert Unterstützung durch die PC-Software (z.B. PC-NC).

disable/deaktiviert (default) - Boost-Funktion wird nicht verwendet.

- SLEEP: bei high (default) oder bei low. Legt fest, ob die Stromabsenkung (ca. 25% des Nennstroms) bei High- oder Lowpegel aktiviert wird. Für CNCProfi auf 'on Low' stellen; dazu beide Jumper um 90° gedreht aufstecken.
- MODE: Oberer Jumper: Phase-Chopping (default) oder Enable-Chopping. Beeinflußt die Art der Stromregelung. Die Default-Einstellung führt in den meißten Fällen zum besseren Ergebnis. Näheres in den Application Notes von www.st.com Unterer Jumper: Halbschritt (default) oder Vollschritt Betrieb.

Niemals einen Jumper komplett weglassen!

#### Externe Anschlüsse

• Zur Verbindung mit dem PC ein Flachbandkabel 26pol. Pfosten auf 25pol. D-SUB Stecker quetschen. Die letzte Ader (Nr. 26) ist hierbei nicht erforderlich. Sie kann entsprechend gekürzt werden, sollte aber vor Kontakt mit anderen Bauteilen gesichert sein, weil sie 5 Volt für die Optokoppler Platine (oder andere Schaltungen) führt. Für die Verbindung außerhalb des Gehäuses ein 1:1 verbundenes, abgeschirmtes Kabel verwenden.

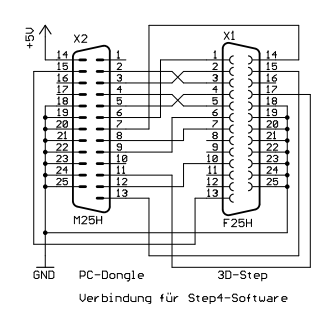

 Bei der Verwendung der Karte mit CNC-Profi (auch DIN-CNC und SV-plus) oder der Step4-Software sind einige Adern zu kreuzen (siehe Schaubilder). Achtung, die Nummerierungen beziehen sich auf D-SUB Stecker, auf dem

Flachbandkabel sind die beiden Pinreihen ineinander verschränkt (Reihenfolge 1,13,2,14,...,25,13,26). Für PCNC sind keine Änderungen erforderlich.

 Die Endschalter und der Notausschalter werden als Öffner nach Masse am SWITCHES Steckverbinder angeschlossen. Am einfachsten ist es, ein Flachbandkabel auf einen 9-poligen D-SUB Stecker (weiblich) zu quetschen und ein abgeschirmtes 9-pol D-SUB Standardkabel für die Verbindung zur Maschine zu verwenden. Da die Karte ohne Notausschalter nicht funktionieren würde, kann zum Testen per NOTAUS-Jumper die Überwachung des Schalters deaktiviert werden.

 Am Upgrade-Connector können verschiedene Signal-LEDs oder ein Zusatzboard für Relais (Spindel, Kühlung, Staubsauger etc.), Temperaturüberwachung und eine 4. Achse angeschlossen werden. Statt einer 4. Achse kann man natürlich auch eine 2. Endstufe für eine der drei vorhandenen Achsen anschließen, wenn 2 Motoren synchron betrieben werden sollen.

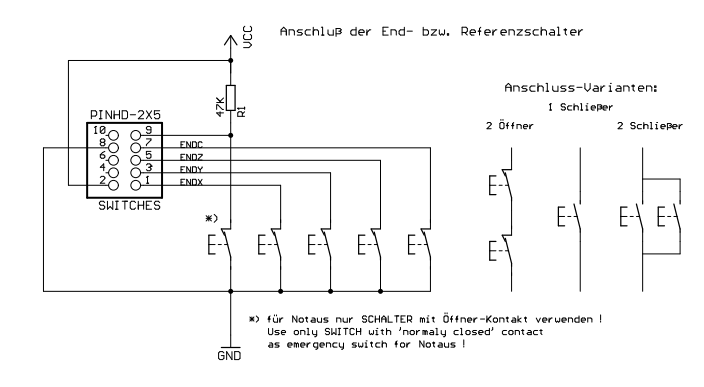

 Die Motoren werden an den Schraubklemmen angeschlossen. Für jede Wicklung ist ein Klemmenpaar (X1, X2, Y1 usw.) vorgesehen. Um die Drehrichtung des Motors zu ändern, kann ein Wicklungspaar umgepolt werden. Bei unipolaren Motoren (mit 5 oder 6 Anschlüssen) werden die Mittelabgriffe nicht angeschlossen. Sie müssen isoliert werden, auf keinen Fall an Plus oder Masse anschließen. Bipolar Motoren mit 8 Anschlüssen bieten die Möglichkeit, jeweils 2 Spulenpaare in Reihe oder parallel zu betreiben. Ersteres funktioniert immer, letzteres erlaubt u.U. höhere Maximaldrehzahlen. Allerdings ist der erforderliche Strom auch doppelt so hoch, was zu Leistungseinbußen führt, wenn der nötige Strom >2 Ampere ist. Der Wicklungswiderstand halbiert sich in diesem Fall, er sollte 0,8 Ohm nicht unterschreiten. Wenn das der Fall ist können beide Varianten probiert werden.

#### Sonstige Hinweise

 Eine gut gesiebte Motorspannung erspart Arbeit bei der Fehlersuche und vermindert Störgeräusche. Anhaltswert: 10.000µF (viel hilft viel ;-)

 Wenn der Motorstrom einer Achse deutlich kleiner als 1 Ampere ist, empfiehlt es sich, die Meßwiderstände (R1/2, R6/7 bzw. R11/12) anzupassen (1 Ohm empfohlen). Der verwendete Wert muß natürlich auch bei der Berechnung der Referenzspannung in die Formel eingesetzt werden.

 Die 330 Ohm Widerstände sollten an die verwendeten Leuchtdioden angepaßt werden (Näherung: 5V/I(diode)=R, z.B. 5V / 15mA = 330 Ohm). Wenn keine Dioden verwendet werden sollen, können die Widerstände und IC 9 entfallen.

 Nur für Platinen vor Juni 2002: Für den Notausschalter ist ein zusätzlicher Widerstand (47 kOhm nach VCC(=Plus) notwendig. Diesen entweder direkt unter der Platine an den Pfostenstecker löten oder in das Kabel zur Maschine (auf der Seite zur Platine) integrieren.

### Probleme & Lösungen

Die Motoren machen Geräusche

- Die Chopperfrequenz mit Trimmer R35 variieren.
- Statt Phase-Chopping Inhibit-Chopping probieren
- Den Shape-Jumper umsetzten (Shaping wird dadurch im Sleepmode abgeschaltet)

Der Strom erreicht nicht den Sollwert:

- Statt Phase-Chopping Inhibit-Chopping probieren
- Die Referenzspannungen kontrollieren
- Die Chopperfrequenz erhöhen (s.o.).

Hinweis: Bei der Stromregelung handelt es sich um eine Maximalwertregelung. Der resultierende Mittelwert wird daher immer geringfügig unter dem eingestellten Referenzwert liegen.

Der Motor der Z-Achse dreht sich nicht richtig oder nur in eine Richtung

Das Widerstands-Array RN2 ist verkehrt herum eingelötet

#### Hinweise zur Fehlersuche

Sollte die Schaltung nicht auf Anhieb funktionieren oder wenn ein Defekt aufgetreten ist, immer zuerst den Fehler suchen, beheben und vor Anschluß eines Motors den Inbetriebnahmevorgang durchführen! Die weiteren Tips könnten bei der Fehlersuche nützlich sein:

- Liegen an den Messpunkten für Vref korrekte Spannungen (zwischen Null und ca. 1 Volt) an? Auch bei betätigen des Sleep- und ggf- Boostsignals?
- Ist der Enable-Pin (15) an den L297 auf High-Pegel?

 Gelegentlich wird der jeweilige L297 ebenfalls zerstört, wenn eine Endstufe kaputt geht. Im Zweifelsfall beide ICs austauschen.

Bitte erst die Doku gründlich lesen, die Schaltung prüfen und auf der NC-Step Homepage nach Tips und Bugfixes suchen. Sollte sich die Frage dann immer noch nicht klären lassen, gebe ich weiteren Support per E-Mail. Bitte möglichst genaue Fehlerbeschreibung und Konfiguration (Netzteil, verwendete Software etc.) angeben! E-Mail: Ostermann@NC-Step.de

Und jetzt: Viel Spaß beim 'Steppen' =:-) Thorsten Ostermann

#### Technische Daten

Spannungsversorgung (Logik): 5 Volt +/- 5%<br>Stromaufnahme (Logik, ohne LEDs): typisch 200mA, maximal 300mA Stromaufnahme (Logik, ohne LEDs): Spannungsversorgung (Leistungsteil): 10-45 Volt<br>Stromaufnahme (Leistungsteil): abhängig v

abhängig von Versorgungsspannung, Motorstrom und verwendetem Motor. Maximaler Dauerstrom 6 Ampere. Ansteuerung: Takt- und Richtungssignale, CMOS-kompatibel. Schrittauflösung: Voll- und Halbschritt Ausgänge: 3 Schrittmotor-Kanäle bis 2A pro Wicklung, nicht kurzschlußfest

#### Abmessungen

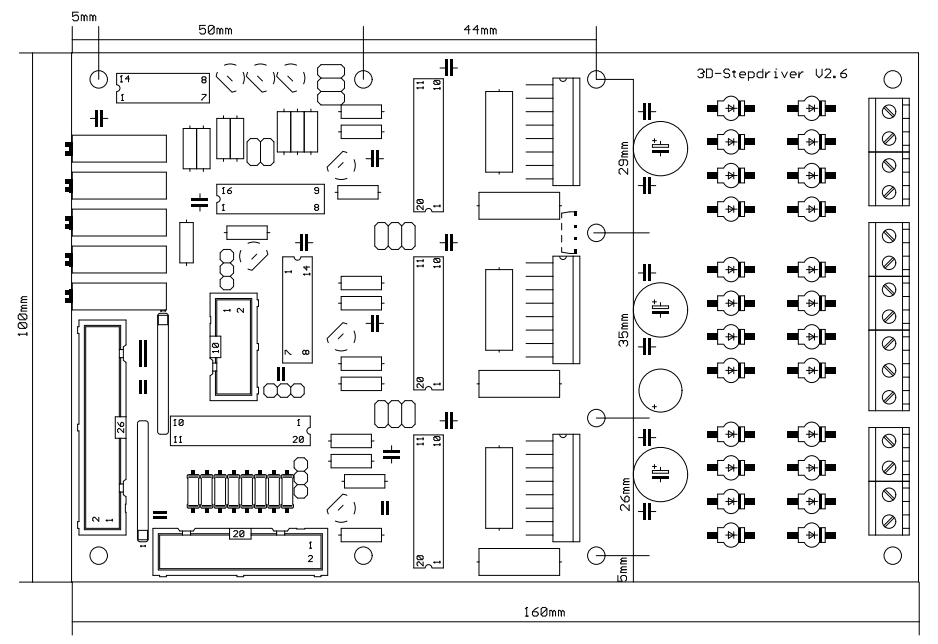

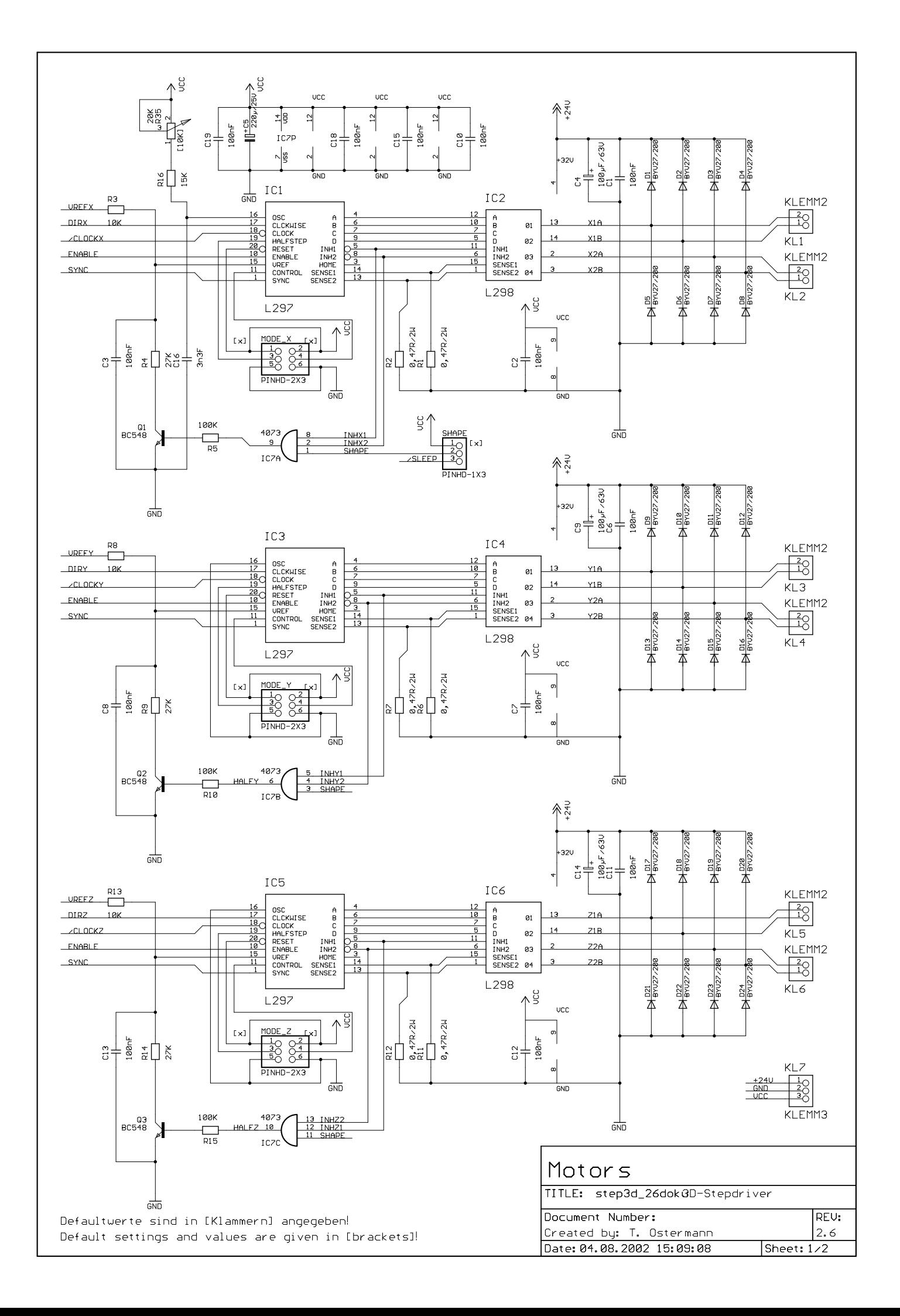

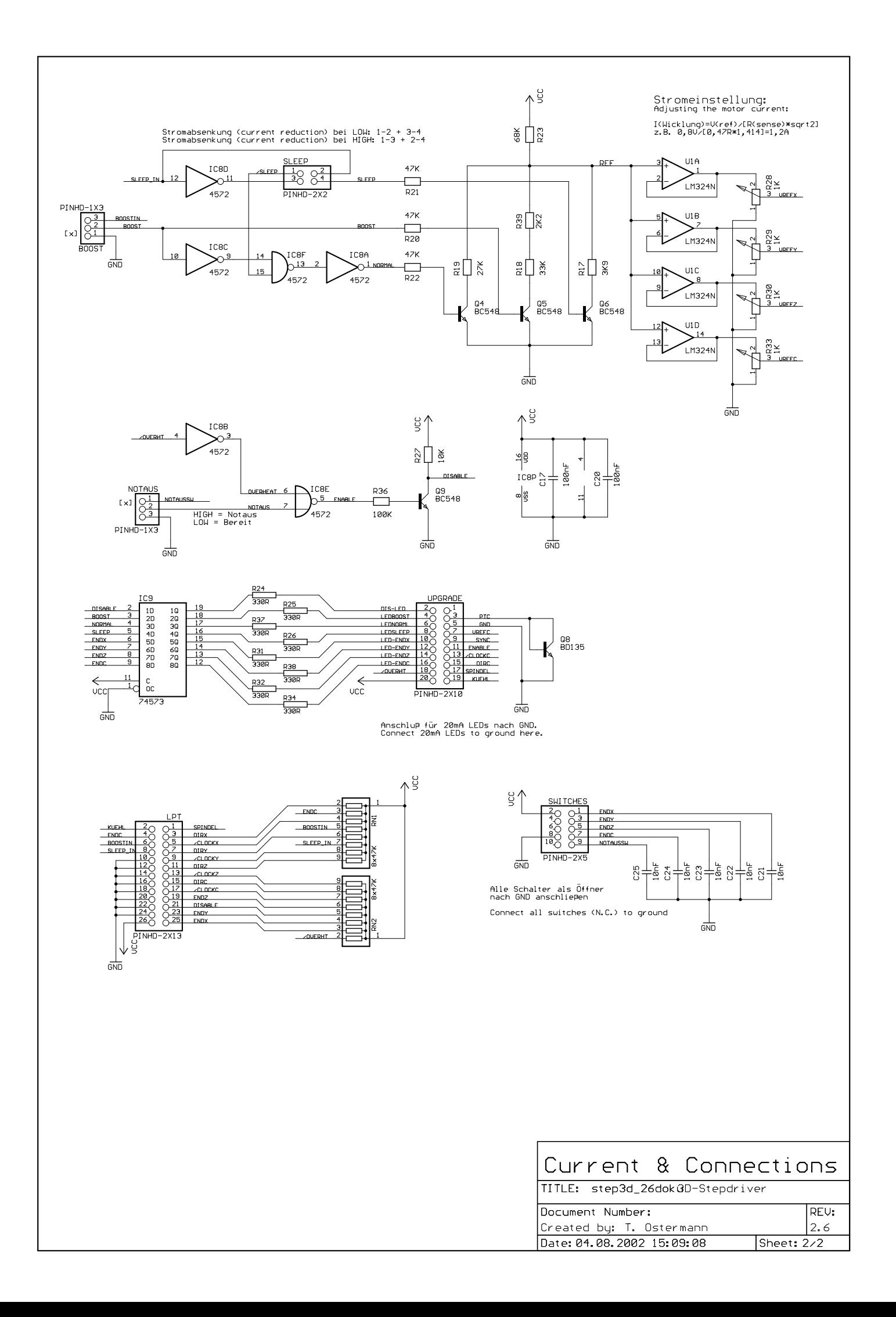